## **StatiCAD-Yi** Yığma Yapıların Analiz ve Dizaynı

www.staticad-vigma.com

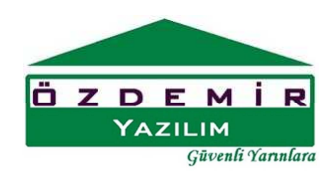

**Seçim Moduna Geç:** Proje veri girişinde çiz menüsünde bina objelerinden yalnız bir tanesi aktiftir. Proje objelerinde değişiklik yapmak için önce objelerin seçilmesi gerekli olabilir. Objeleri seçebilmek ve çizim modundan çıkmak için seçim moduna geçilir.

Seçim moduna geçmek için ana formun çiz araç çubuğundan seçim modu düğmesi tıklanabilir veya sağ tuş ile açılan menüden seçim modu seçeneği işaretlenebilir veya çiz menüsünden seçim modu seçeneği tıklanabilir. Obje çizim modundayken (duvar, döşeme vb.) sağ tuş tıklandığında program otomatik olarak aktif modu iptal ederek seçim moduna geçer.

Objeleri seçmek için seçim çerçevesi oluşturularak objeler seçilebileceği gibi objelerin üzerine tıklanarak da seçilmesi veya seçilmiş ise seçilmişlik durumunun kaldırılması sağlanabilir.

Seçim çerçevesi oluşturmak için çerçeve ilk noktası fare sol tuşu ile tıklanır, daha sonra çerçeve ikinci noktası tıklanır. Seçilen objeler turuncu renkte gösterilir.

Komut sol araç çubuğunda  $\frac{\Box}{\Box}$ <br>Komut sol araç çubuğunda Modu simgesi ile de temsil edilir.